# HADOOP - MAPREDUCE

[http://www.tutorialspoint.com/hadoop/hadoop\\_mapreduce.htm](http://www.tutorialspoint.com/hadoop/hadoop_mapreduce.htm) Copyright © tutorialspoint.com

MapReduce is a framework using which we can write applications to process huge amounts of data, in parallel, on large clusters of commodity hardware in a reliable manner.

#### **What is MapReduce?**

MapReduce is a processing technique and a program model for distributed computing based on java. The MapReduce algorithm contains two important tasks, namely Map and Reduce. Map takes a set of data and converts it into another set of data, where individual elements are broken down into tuples *key*/*valuepairs*. Secondly, reduce task, which takes the output from a map as an input and combines those data tuples into a smaller set of tuples. As the sequence of the name MapReduce implies, the reduce task is always performed after the map job.

The major advantage of MapReduce is that it is easy to scale data processing over multiple computing nodes. Under the MapReduce model, the data processing primitives are called mappers and reducers. Decomposing a data processing application into mappers and reducers is sometimes nontrivial. But, once we write an application in the MapReduce form, scaling the application to run over hundreds, thousands, or even tens of thousands of machines in a cluster is merely a configuration change. This simple scalability is what has attracted many programmers to use the MapReduce model.

#### **The Algorithm**

- Generally MapReduce paradigm is based on sending the computer to where the data resides!
- MapReduce program executes in three stages, namely map stage, shuffle stage, and reduce stage.
	- **Map stage** : The map or mapper's job is to process the input data. Generally the input data is in the form of file or directory and is stored in the Hadoop file system *HDFS*. The input file is passed to the mapper function line by line. The mapper processes the data and creates several small chunks of data.
	- **Reduce stage** : This stage is the combination of the **Shuffle** stage and the **Reduce** stage. The Reducer's job is to process the data that comes from the mapper. After processing, it produces a new set of output, which will be stored in the HDFS.
- During a MapReduce job, Hadoop sends the Map and Reduce tasks to the appropriate servers in the cluster.
- The framework manages all the details of data-passing such as issuing tasks, verifying task completion, and copying data around the cluster between the nodes.
- Most of the computing takes place on nodes with data on local disks that reduces the network traffic.
- After completion of the given tasks, the cluster collects and reduces the data to form an appropriate result, and sends it back to the Hadoop server.

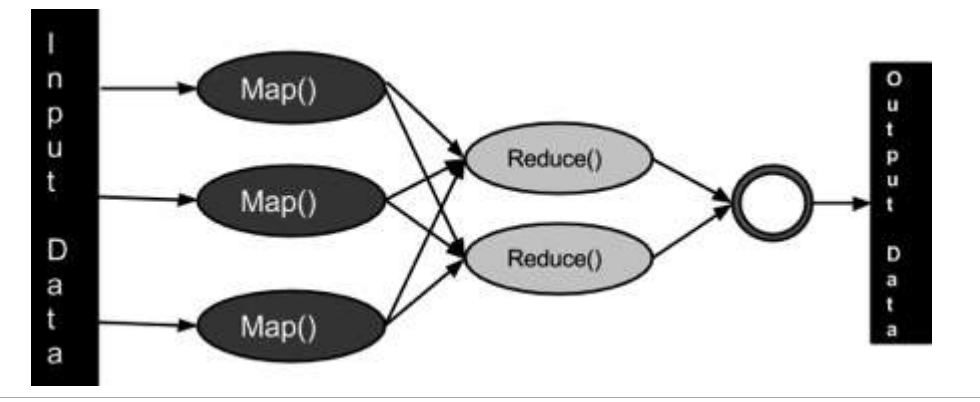

#### **Inputs and Outputs** *JavaPerspective*

The MapReduce framework operates on  $\lt$ key, value> pairs, that is, the framework views the input to the job as a set of <key, value> pairs and produces a set of <key, value> pairs as the output of the job, conceivably of different types.

The key and the value classes should be in serialized manner by the framework and hence, need to implement the Writable interface. Additionally, the key classes have to implement the Writable-Comparable interface to facilitate sorting by the framework. Input and Output types of a MapReduce job: *Input* <k1, v1> -> map -> <k2, v2>-> reduce -> <k3, v3>*Output*.

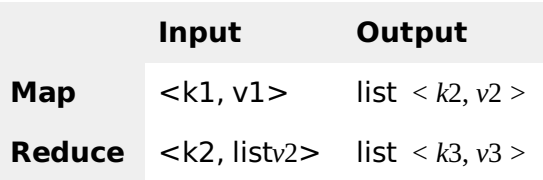

#### **Terminology**

- **PayLoad** Applications implement the Map and the Reduce functions, and form the core of the job.
- **Mapper** Mapper maps the input key/value pairs to a set of intermediate key/value pair.
- **NamedNode** Node that manages the Hadoop Distributed File System *HDFS*.
- **DataNode** Node where data is presented in advance before any processing takes place.
- **MasterNode** Node where JobTracker runs and which accepts job requests from clients.
- **SlaveNode** Node where Map and Reduce program runs.
- **JobTracker** Schedules jobs and tracks the assign jobs to Task tracker.
- **Task Tracker** Tracks the task and reports status to JobTracker.
- **Job** A program is an execution of a Mapper and Reducer across a dataset.
- **Task** An execution of a Mapper or a Reducer on a slice of data.
- **Task Attempt** A particular instance of an attempt to execute a task on a SlaveNode.

## **Example Scenario**

Given below is the data regarding the electrical consumption of an organization. It contains the monthly electrical consumption and the annual average for various years.

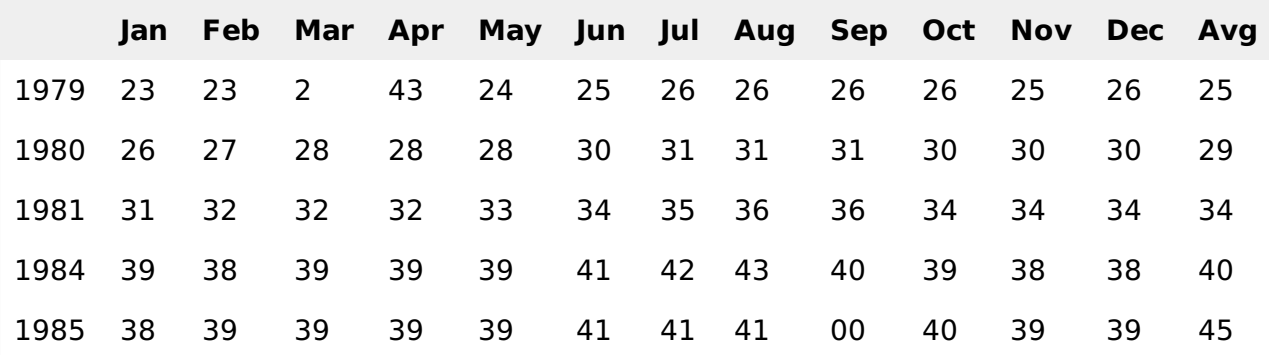

If the above data is given as input, we have to write applications to process it and produce results such as finding the year of maximum usage, year of minimum usage, and so on. This is a walkover for the programmers with finite number of records. They will simply write the logic to produce the

required output, and pass the data to the application written.

But, think of the data representing the electrical consumption of all the largescale industries of a particular state, since its formation.

When we write applications to process such bulk data,

- They will take a lot of time to execute.
- There will be a heavy network traffic when we move data from source to network server and so on.

To solve these problems, we have the MapReduce framework.

#### **Input Data**

The above data is saved as **sample.txt**and given as input. The input file looks as shown below.

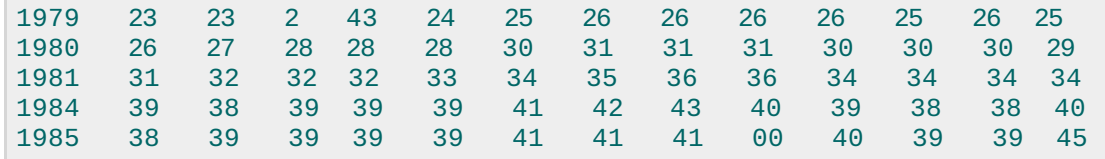

#### **Example Program**

Given below is the program to the sample data using MapReduce framework.

```
package hadoop;
import java.util.*;
import java.io.IOException;
import java.io.IOException;
import org.apache.hadoop.fs.Path;
import org.apache.hadoop.conf.*;
import org.apache.hadoop.io.*;
import org.apache.hadoop.mapred.*;
import org.apache.hadoop.util.*;
public class ProcessUnits
{
   //Mapper class
   public static class E_EMapper extends MapReduceBase implements
   Mapper<LongWritable ,/*Input key Type */
   Text, /*Input value Type*/
   Text, /*Output key Type*/
   IntWritable> /*Output value Type*/
   {
      //Map function
      public void map(LongWritable key, Text value,
      OutputCollector<Text, IntWritable> output,
      Reporter reporter) throws IOException
      {
         String line = value.toString();
         String lasttoken = null;
         StringTokenizer s = new StringTokenizer(line,"\t");
         String year = s.nextToken();
         while(s.hasMoreTokens())
            {
               lasttoken=s.nextToken();
            }
         int avgprice = Integer.parseInt(lasttoken);
```

```
output.collect(new Text(year), new IntWritable(avgprice));
      }
   }
   //Reducer class
   public static class E_EReduce extends MapReduceBase implements
   Reducer< Text, IntWritable, Text, IntWritable >
   \{//Reduce function
      public void reduce( Text key, Iterator <IntWritable> values,
         OutputCollector<Text, IntWritable> output, Reporter reporter) throws
IOException
          \mathcal{L}_{\mathcal{L}_{\mathcal{L}}}int maxavg=30;
             int val=Integer.MIN_VALUE;
             while (values.hasNext())
             {
                if((val=values.next().get())>maxavg)
                {
                   output.collect(key, new IntWritable(val));
                }
             }
         }
   }
   //Main function
   public static void main(String args[])throws Exception
   {
      JobConf conf = new JobConf(Eleunits.class);
      conf.setJobName("max_eletricityunits");
      conf.setOutputKeyClass(Text.class);
      conf.setOutputValueClass(IntWritable.class);
      conf.setMapperClass(E_EMapper.class);
      conf.setCombinerClass(E_EReduce.class);
      conf.setReducerClass(E_EReduce.class);
      conf.setInputFormat(TextInputFormat.class);
      conf.setOutputFormat(TextOutputFormat.class);
      FileInputFormat.setInputPaths(conf, new Path(args[0]));
      FileOutputFormat.setOutputPath(conf, new Path(args[1]));
      JobClient.runJob(conf);
   }
}
```
Save the above program as **ProcessUnits.java.** The compilation and execution of the program is explained below.

## **Compilation and Execution of Process Units Program**

Let us assume we are in the home directory of a Hadoop user *e*. *g*. /*home*/*hadoop*.

Follow the steps given below to compile and execute the above program.

## **Step 1**

The following command is to create a directory to store the compiled java classes.

```
$ mkdir units
```
Download **Hadoop-core-1.2.1.jar,** which is used to compile and execute the MapReduce program. Visit the following link [http://mvnrepository.com/artifact/org.apache.hadoop/hadoop](http://mvnrepository.com/artifact/org.apache.hadoop/hadoop-core/1.2.1)core/1.2.1 to download the jar. Let us assume the downloaded folder is **/home/hadoop/.**

#### **Step 3**

The following commands are used for compiling the **ProcessUnits.java** program and creating a jar for the program.

```
$ javac -classpath hadoop-core-1.2.1.jar -d units ProcessUnits.java
$ jar -cvf units.jar -C units/ .
```
#### **Step 4**

The following command is used to create an input directory in HDFS.

```
$HADOOP_HOME/bin/hadoop fs -mkdir input_dir
```
## **Step 5**

The following command is used to copy the input file named **sample.txt**in the input directory of HDFS.

\$HADOOP\_HOME/bin/hadoop fs -put /home/hadoop/sample.txt input\_dir

## **Step 6**

The following command is used to verify the files in the input directory.

\$HADOOP\_HOME/bin/hadoop fs -ls input\_dir/

## **Step 7**

The following command is used to run the Eleunit max application by taking the input files from the input directory.

\$HADOOP\_HOME/bin/hadoop jar units.jar hadoop.ProcessUnits input\_dir output\_dir

Wait for a while until the file is executed. After execution, as shown below, the output will contain the number of input splits, the number of Map tasks, the number of reducer tasks, etc.

```
INFO mapreduce.Job: Job job_1414748220717_0002
completed successfully
14/10/31 06:02:52
INFO mapreduce.Job: Counters: 49
File System Counters
FILE: Number of bytes read=61
FILE: Number of bytes written=279400
FILE: Number of read operations=0
FILE: Number of large read operations=0
FILE: Number of write operations=0
HDFS: Number of bytes read=546
HDFS: Number of bytes written=40
HDFS: Number of read operations=9
HDFS: Number of large read operations=0
HDFS: Number of write operations=2 Job Counters
   Launched map tasks=2
   Launched reduce tasks=1
```
Data-local map tasks=2

```
Total time spent by all maps in occupied slots (ms)=146137
   Total time spent by all reduces in occupied slots (ms)=441
   Total time spent by all map tasks (ms)=14613
   Total time spent by all reduce tasks (ms)=44120
   Total vcore-seconds taken by all map tasks=146137
   Total vcore-seconds taken by all reduce tasks=44120
   Total megabyte-seconds taken by all map tasks=149644288
   Total megabyte-seconds taken by all reduce tasks=45178880
Map-Reduce Framework
Map input records=5
   Map output records=5
   Map output bytes=45
   Map output materialized bytes=67
   Input split bytes=208
   Combine input records=5
   Combine output records=5
   Reduce input groups=5
   Reduce shuffle bytes=6
   Reduce input records=5
   Reduce output records=5
   Spilled Records=10
   Shuffled Maps =2
   Failed Shuffles=0
   Merged Map outputs=2
   GC time elapsed (ms)=948
   CPU time spent (ms)=5160
   Physical memory (bytes) snapshot=47749120
   Virtual memory (bytes) snapshot=2899349504
   Total committed heap usage (bytes)=277684224
File Output Format Counters
   Bytes Written=40
```
## **Step 8**

The following command is used to verify the resultant files in the output folder.

\$HADOOP\_HOME/bin/hadoop fs -ls output\_dir/

#### **Step 9**

The following command is used to see the output in **Part-00000** file. This file is generated by HDFS.

\$HADOOP\_HOME/bin/hadoop fs -cat output\_dir/part-00000

Below is the output generated by the MapReduce program.

1981 34 1984 40 1985 45

#### **Step 10**

The following command is used to copy the output folder from HDFS to the local file system for analyzing.

```
$HADOOP_HOME/bin/hadoop fs -cat output_dir/part-00000/bin/hadoop dfs get output_dir
/home/hadoop
```
## **Important Commands**

All Hadoop commands are invoked by the **\$HADOOP\_HOME/bin/hadoop** command. Running the Hadoop script without any arguments prints the description for all commands.

#### **Usage** : hadoop [--config confdir] COMMAND

The following table lists the options available and their description.

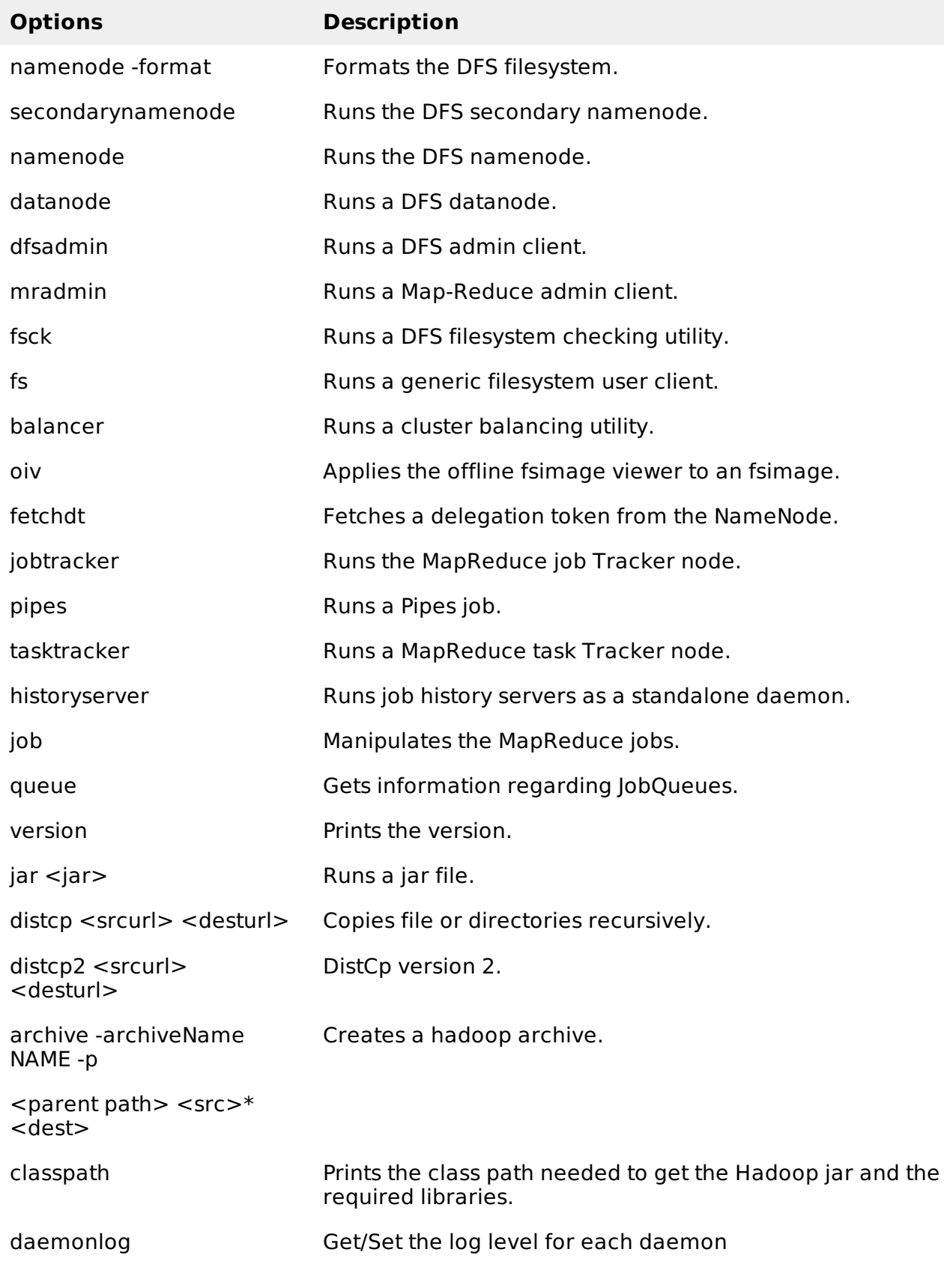

## **How to Interact with MapReduce Jobs**

Usage: hadoop job [GENERIC\_OPTIONS]

The following are the Generic Options available in a Hadoop job.

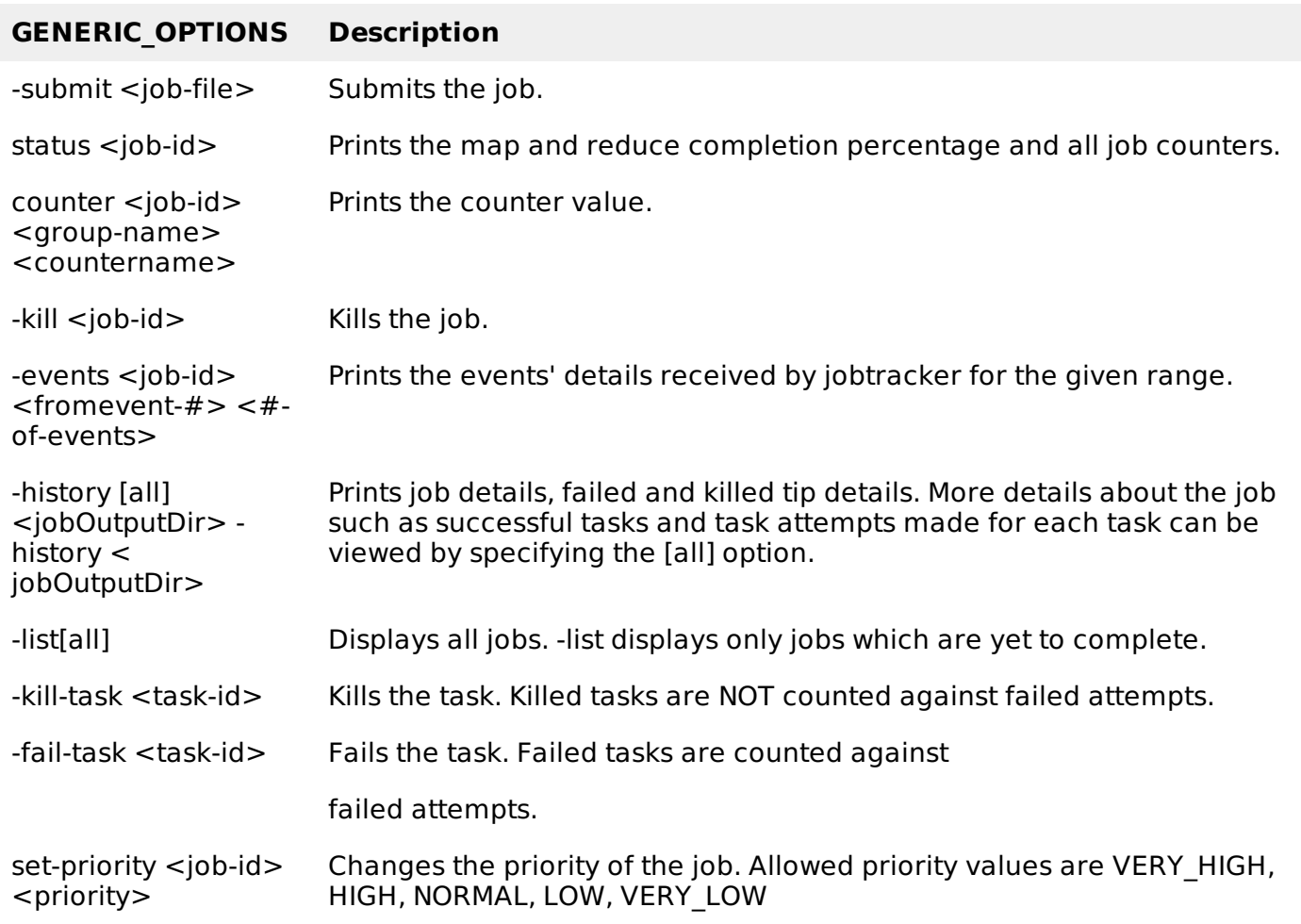

## **To see the status of job**

\$ \$HADOOP\_HOME/bin/hadoop job -status <JOB-ID> e.g. \$ \$HADOOP\_HOME/bin/hadoop job -status job\_201310191043\_0004

## **To see the history of job output-dir**

\$ \$HADOOP\_HOME/bin/hadoop job -history <DIR-NAME> e.g. \$ \$HADOOP\_HOME/bin/hadoop job -history /user/expert/output

## **To kill the job**

```
$ $HADOOP_HOME/bin/hadoop job -kill <JOB-ID>
e.g.
$ $HADOOP_HOME/bin/hadoop job -kill job_201310191043_0004
Processing math: 100%
```